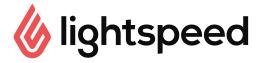

## Practice run checklist

Help your staff run a full shift using Lightspeed Restaurant! Do a practice run following their POS onboarding session and review this checklist together.

NOTE: Tasks marked with an \* are typically performed by a manager or supervisor.

| A I         | •   | • .  | . •    | _     |     |
|-------------|-----|------|--------|-------|-----|
| $\Delta dm$ | In  | icti | rative | אבו נ | vc. |
| Aum         | 111 | 1311 | ative  | . ias | NJ. |

| Table | Login to the Lightspeed App* Clock In/Out in the Lightspeed App Manage the Cash Drawer in's and out's using the Cash Drawer tool* Print closing reports and follow closing procedures* Modify floor plan from the iPad* Adjust the stock quantity on a particular product*  e and order management: |
|-------|----------------------------------------------------------------------------------------------------|
| _     |                                                                                                    |
|       | Navigate through the menu categories to view all products                                                                                                    |
|       | Use shortcut panel to change price and quantity of items added to an order*                                                                                                    |
|       | Open modifier popup for a product to change the selections                                                                                                    |
|       |                                                                                                    |
|       | Use the search function to search for a product                                                                                                    |
|       | Add a Note to a product                                                                                                    |
|       | Apply a discount to a product or an order*                                                                                                    |
|       | Start a bar tab and a takeout order                                                                                                    |
|       | Toggle between floor plans                                                                                                    |
|       | Toggle between menus (e.g. breakfast menu, dinner menu, etc.)                                                                                                    |
|       | Start a new table and place an order                                                                                                    |
|       | Check the time at which a menu item was ordered                                                                                                    |
|       | Assign orders to a specific seat in order screen                                                                                                    |
|       | Move an order to another table                                                                                                    |
|       | Move an item from one seat to another                                                                                                    |
|       | Adjust the number of seats on a table                                                                                                    |
|       | Change course of a product using the Actions button                                                                                                    |
|       | Change course of a product using the course popup                                                                                                    |
|       | Send the entire order to the kitchen then send individual Fire Course tickets                                                                                                    |

☐ Send partially-printed tables (send individual courses one at a time)

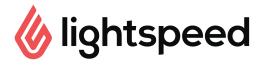

## Manage bills and payments

| Print a receipt                                                    |
|--------------------------------------------------------------------|
| Accept payments and finalize an order                              |
| Finalize a receipt with Auto-Finalize as well as no auto-Finalize* |
| Retrieve a finalized receipt*                                      |
| Reimburse a finalized receipt*                                     |
| VOID a receipt*                                                    |
| Sell, activate and manage gift cards                               |
| Split bill by seat                                                 |
| Split an item in the payment screen                                |
| Drag an item from one receipt to another in the payment screen     |
| Split bill using single-seat checkout                              |
| Split bill using selected items                                    |
| Apply a payment to a receipt using multiple payment types          |